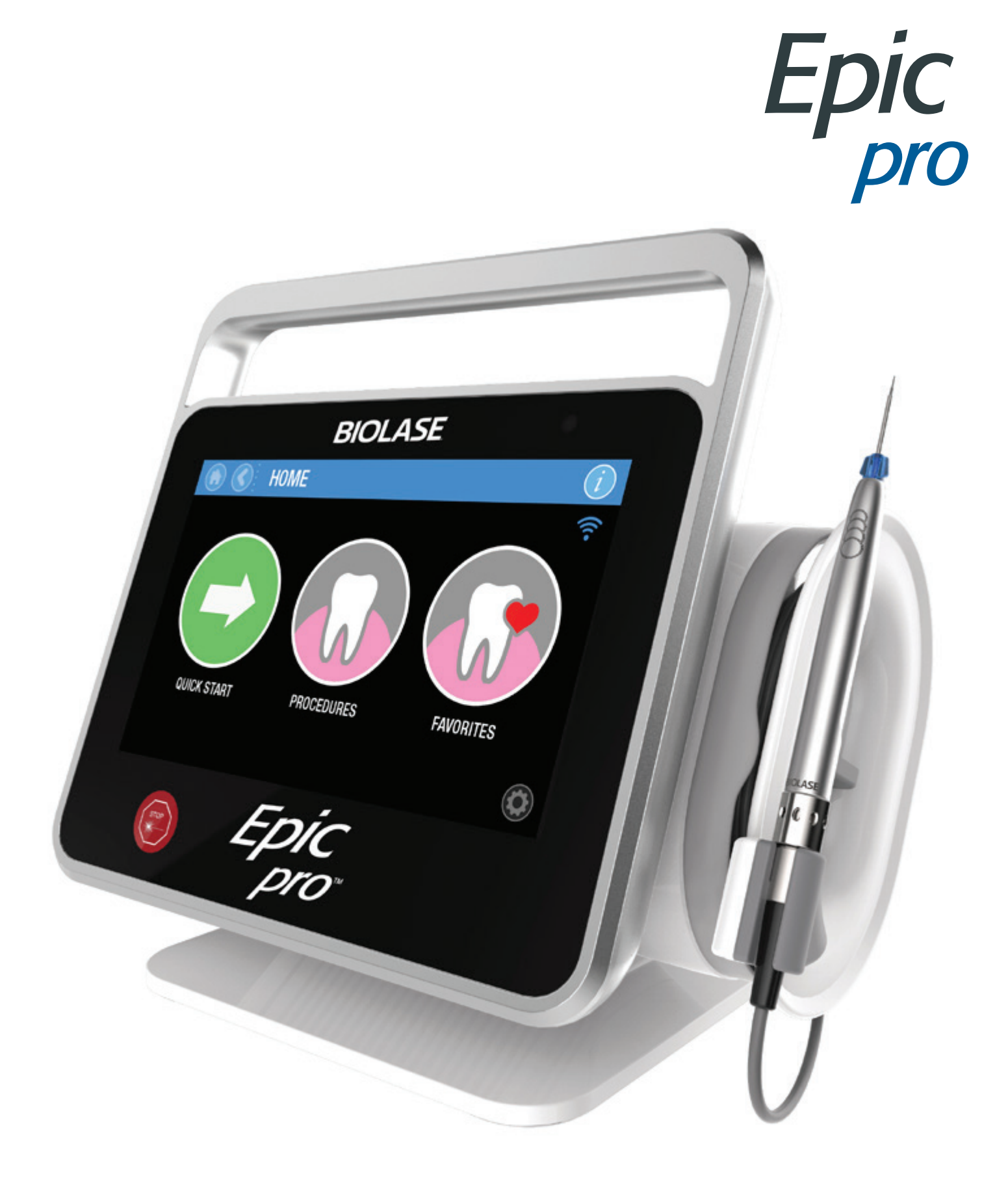

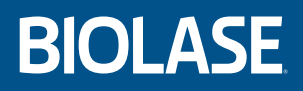

Quick Start Guide

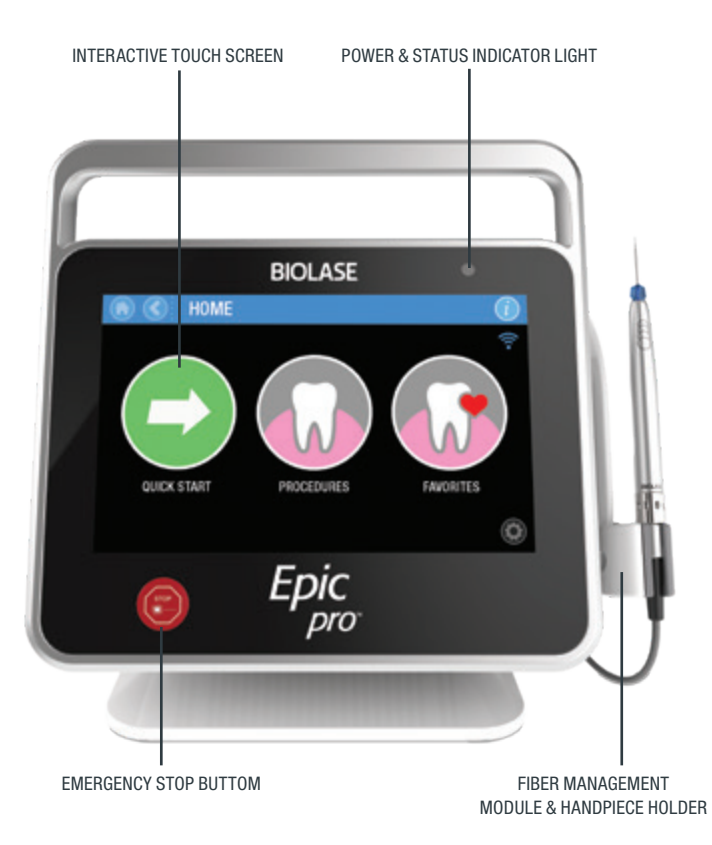

#### SYSTEM COMPONENTS

The Epic Pro laser system includes the following:

- 1. Laser Console
- 2. Fiber Management Module
- 3. Fiber Optic Cable
- 4. Surgical Handpiece (2)
- 5. Assorted Surgical Tips (non-initiated and pre-initiated)
- 6. Wireless Footswitch
- 7. Protective Eyewear (3)
- 8. Power Supply/Adapter
- 9. Power Cord (1-US, 1-Int'l)
- 10. Screen Protectors (30)
- 11. Remote Interlock Connector
- 12. AAA Batteries (2-pack)
- 13. Welcome Kit

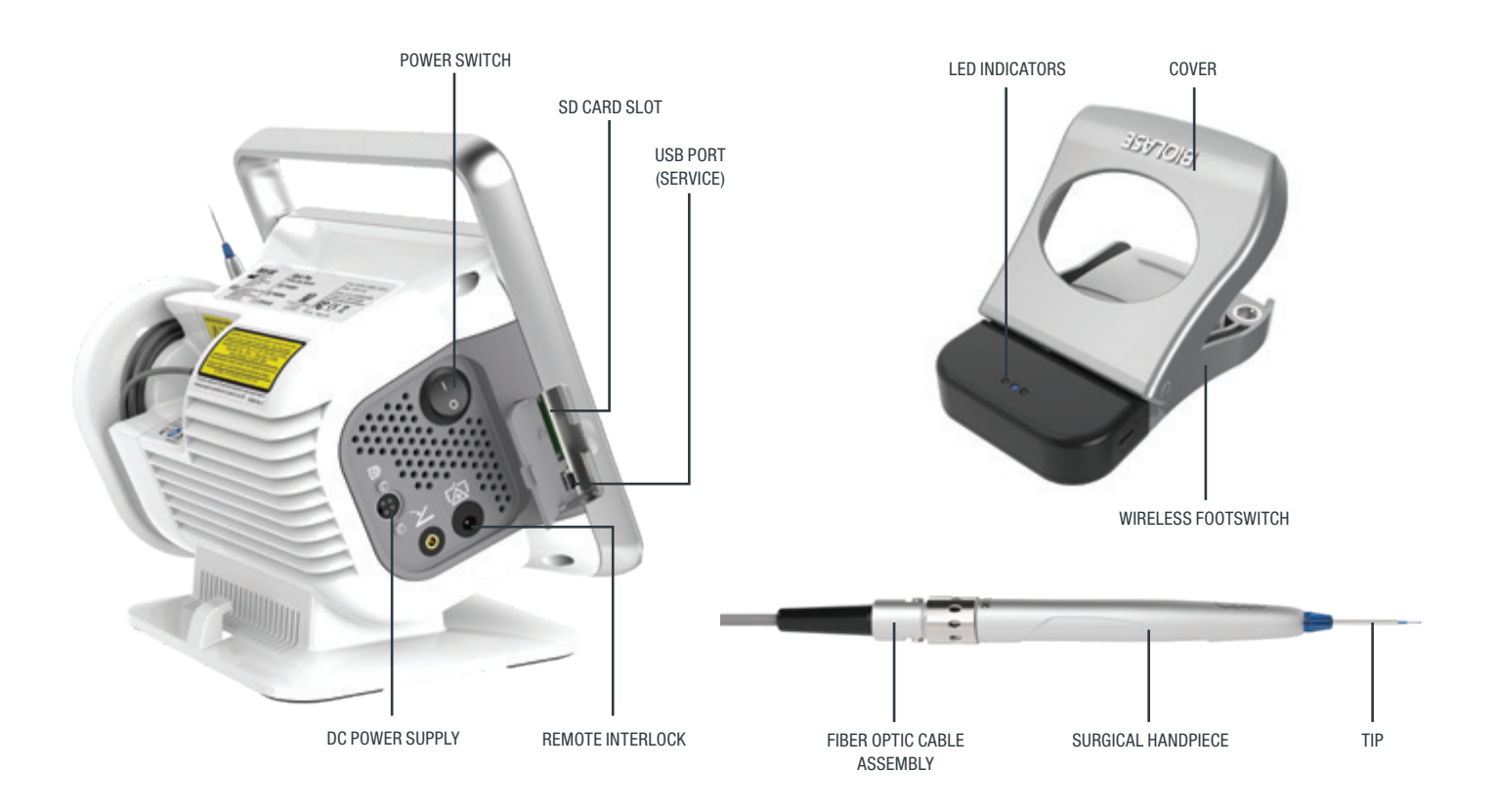

For detailed instructions always refer to the Epic Pro user manual.

# FIBER OPTIC CABLE

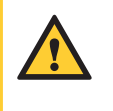

**CAUTION:** Do not connect or disconnect the fiber while the laser is turned ON. Only connect or disconnect the Fiber Optic Cable when the laser is turned OFF.

- 1. Verify the power switch is in the OFF (O) position.
- 2. Remove the protective cap on the end of the fiber connector (the cap is reusable and needed when storing the fiber).
- 3. Attach the Fiber Optic Cable to the console by aligning the center of the fiber SMA connector with the center of the port at the rear of the console, gently inserting the connector into the port until snug, and turning it clockwise until secure (Figure 1).
- 4. To disconnect the fiber from the console, turn the SMA connector counterclockwise; when loose, pull gently from the connector port.

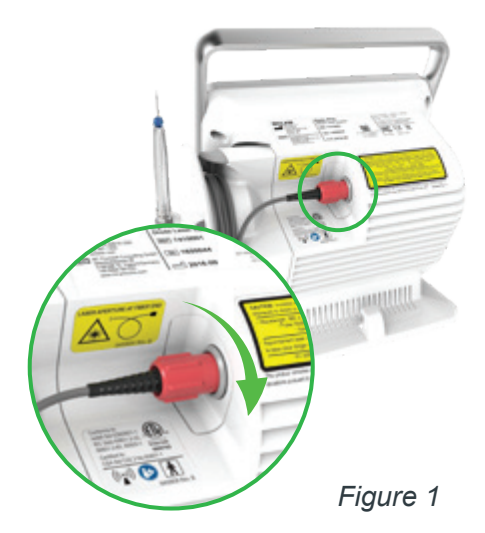

#### SURGICAL HANDPIECE

Connect the Handpiece to the Fiber Optic Cable assembly by pushing the Handpiece onto the fiber shaft until it clicks on and is secured *[Figure 2]*. The Handpiece requires sterilization prior to use, refer to to the User Manual for recommended sterilization parameters.

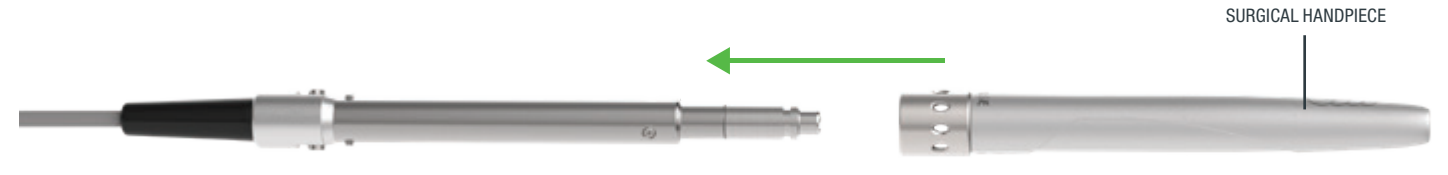

### SINGLE-USE DIODE TIPS

The Tips are single-use accessories and are provided in two core diameters: 300μm, and 400μm.

To connect the Tip, insert it firmly into the distal end of the Handpiece as far as it will go and tighten by turning clockwise *[Figure 3.1]*. When installing the Tip, make sure it is seated properly (thread correctly) *[Figure 3.2]*. Bend the metal cannula according to the specific procedure requirements *[Figure 3.3]*. The Tips require sterilization prior to use, refer to to the User Manual for recommended sterilization parameters.

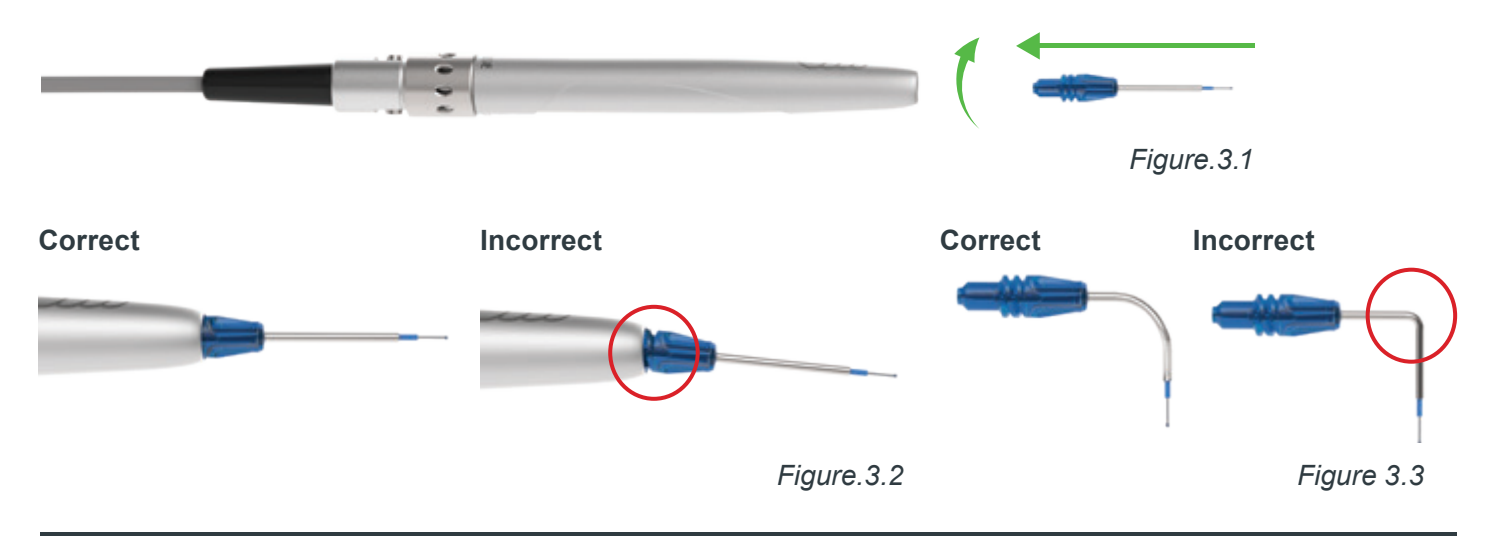

### SYSTEM START-UP AND FUNCTIONS

Turn the power switch at the side of the console to the ON (I) position. The system will boot up and display two screens in quick succession – the first displaying the "BIOLASE" logo followed by one showing the Epic Pro name; after 3 seconds, the system will display the "Welcome" screen *[Figure 4.1]*.

Enter the three digit default access code using the keypad on the touchscreen. The Access Key Code is 888. If the incorrect code is keyed, an "X" appears in the window; wait 3 seconds for the " $X$ " to clear, then re-enter the correct code *[Figure 4.2]*. After logging in, the Epic Pro will display the Home Screen. While in the Login Screen, the Epic Pro cannot emit laser energy.

# PAIRING THE FOOTSWITCH

- 1. Epic Pro ships with the laser and Wireless Footswitch already paired. However, if the wireless connection should fail at any time, pairing will need to be re-established by taking the following steps:
- 2. Make sure two (2) AAA fully charged batteries are installed in the Footswitch.
- 3. Go to the System Settings Menu by pressing the settings icon at the bottom right of the screen.
- 4. Select "Footswitch" and follow the instructions displayed on the next series of screens.
	- Place the Footswitch on a flat surface and release the Footswitch cover *[Figure 5.1]*
	- Use a coin or a flat-head screw driver to remove the battery compartment cover on the side of the Footswitch *[Figure 5.2]*
	- Press down on the Footswitch and hold. While continuing to press down the Footswitch, screw the battery compartment cover back in place *[Figure 5.3]*; continue to hold down the Footswitch for an additional 5 seconds, or until both the blue and green lights on the Footswitch light up, then release
	- Both the blue and green LEDs will be on indicating the system is ready to pair. Select "Begin Pairing" to initiate the pairing process *[Figure 5.4].* If the pairing operation times out, the screen will display a message "Pairing Timed Out" and offer the option to "Try Again"

If pairing is successful, a "Pairing Successful" message appears on the screen and only the blue LED will light up on the Footswitch; press "Return to Home" to begin using the laser. If replacing an existing Footswitch, first insert two (2) new AAA batteries in the battery compartment, then follow the pairing steps noted above.

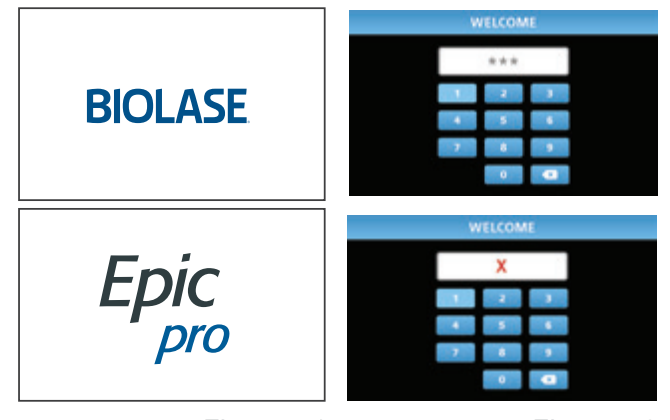

*Figure 4.1 Figure 4.2*

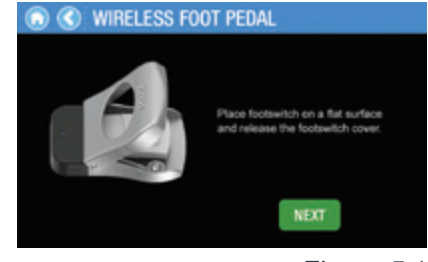

*Figure 5.1*

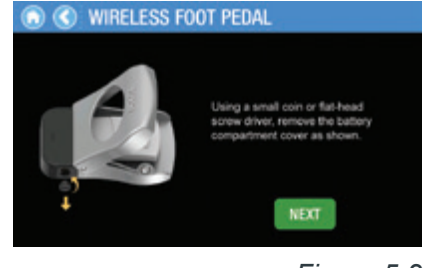

*Figure 5.2*

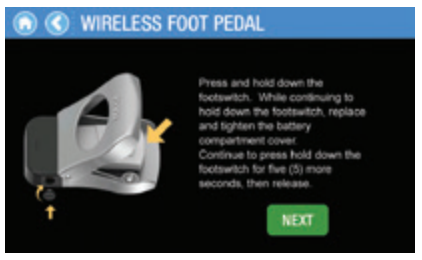

*Figure 5.3*

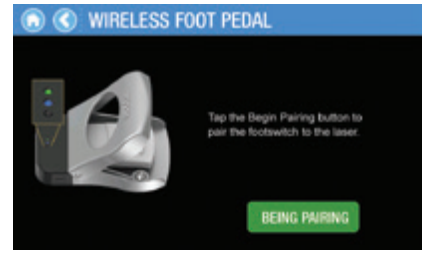

# USING THE TOUCHSCREEN

Below is an overview of the user experience for the Epic Pro *[Figure 7]*.

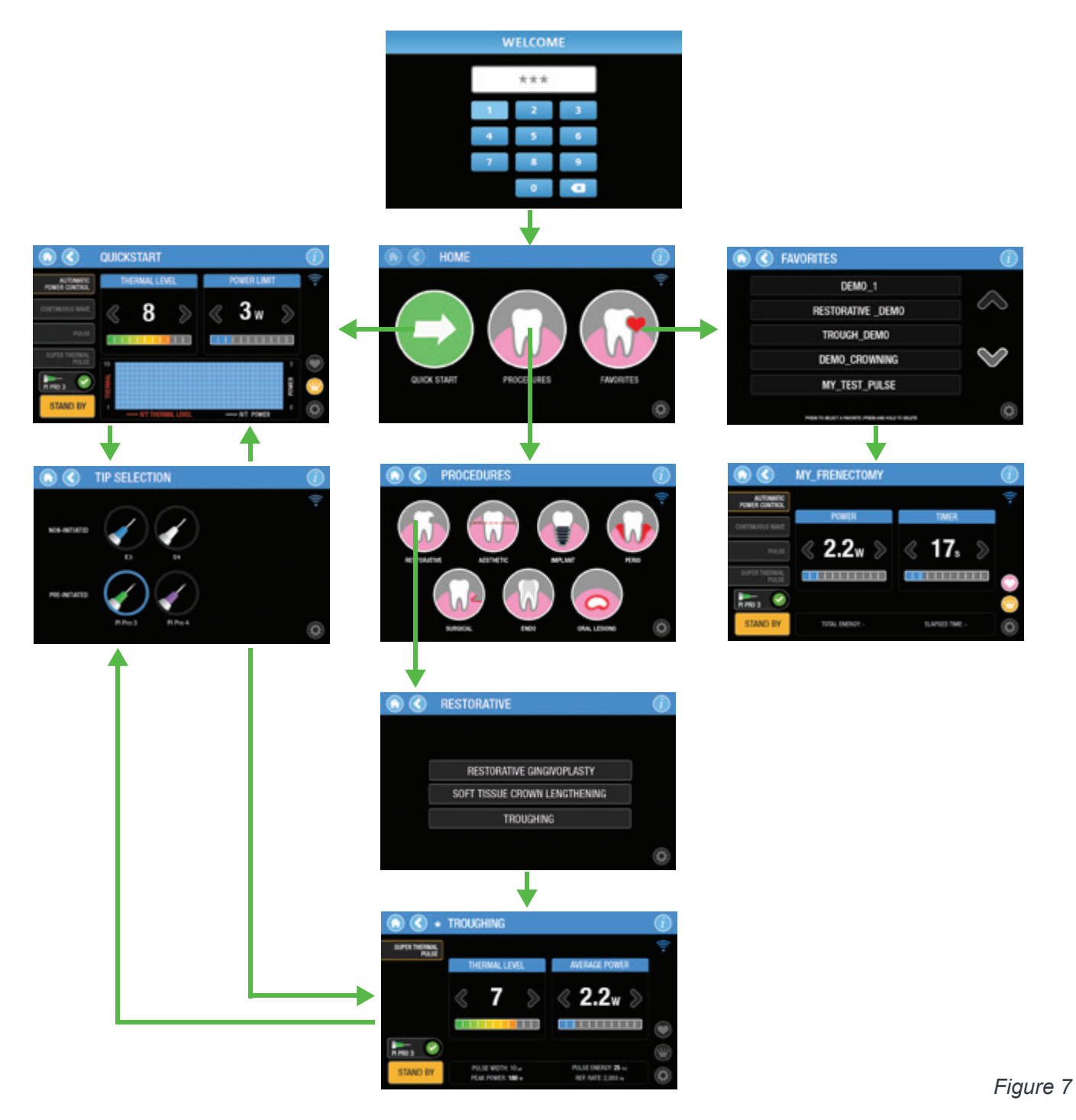

# WHITENING HANDPIECE

Connect the Handpiece by pushing onto the Fiber Optic Cable shaft until it clicks *[Figure 8]*. To disconnect, press both buttons at the base of the shaft, and pull the Handpiece. Single-use disposable protective shields are used during bleaching procedures. *Figure 8*

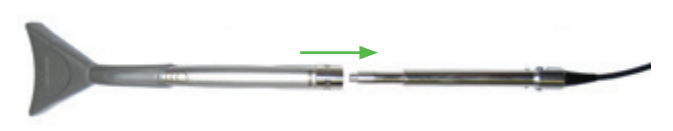

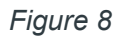

# **BIOLASE**

biolase.com

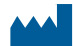

#### **BIOLASE, INC.**

27042 Towne Centre Drive, Suite 270 Foothill Ranch, CA 92610-2811 USA

Telephone: (833) BIOLASE Telephone: (949) 361-1200 Fax: (949) 273-6687 Service: (800) 321-6717

#### **ECREP EU REPRESENTATIVE**

MT Promedt Consulting GmbH Altenhofstrasse 80 D-66386 St. Ingbert Germany

+49 6894 581020 www.mt-procons.com

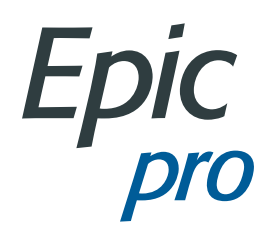

#### MADE IN THE USA

©2020 BIOLASE, Inc. All rights reserved.

Epic Pro, Epic X, Epic, iLase, ezLase, ezTip, LaserWhite, Deep Tissue Handpiece, ComfortPulse, WaterLase, and WaterLase iPlus are either trademarks or registered trademarks of BIOLASE, Incorporated in the United States and/or other countries. All other trademarks are property of their registered owners. Subject to change without notice.